# 電子ジャーナルへのアクセスについて **(2024)**

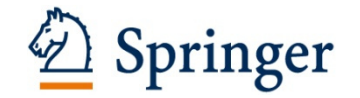

個人会員の皆様には、*Journal of Oceanography* のフルテキストを無料でご覧いただくことが できます。電下記の手順で、電子ジャーナルへのアクセス権を設定して下さい。

# **[Step 1]**

新 SpringerLink のトップページ(http://link.springer.com/)に行き、 画面右上の " Log in" をクリックしてください。

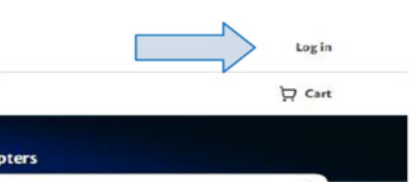

# **[Step 2]**

- ・ 個人アカウント登録済みの方は、右の Login 用パネルよりログインしてください。
- ・ 新規の方は、個人アカウントをご登録ください。(Email address を入力して Continue を押してください。)

### ・ **[Step 3]**

ログインすると画面右上の表示が "Account"に変わります。 "Account"をクリックして表示された項目から、"Manage account" をクリック、画面左側のリストから"Linked institutions" を クリックしてください。

# **[Step 4]**

画面中央の"Enter code"入力欄に、Access code を コピー&ペーストし、"Link institution" ボタンをクリックしてください。

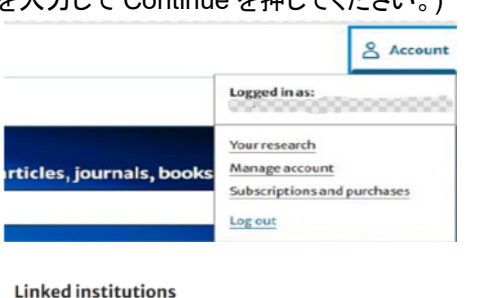

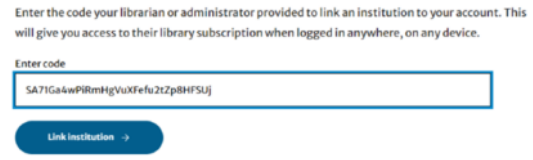

画面の上部に "You now have access to … subscription" のメッセージが表示されます。これでアクセス権の登録 は完了しました。引き続き *Journal of Oceanography* のフルテキストへアクセスをする場合は、一度アカウントか らログアウトをして、再度ログインをしてください。

次回からは、SpringerLink にログインするだけでフルテキストへアクセスしていただけます。 ※ アクセス権は、一年ごとに発行される Association Code を用いた更新制となっております。

[パスワードを忘れた場合]" **Log in**"からログイン画面に入り **Forgotten password** をクリック、次の画面で **Send reset instructions** を選択後パスワード再登録の案内メールが届きますので、それに従い再登録してください。

ご不明な点がございましたら、onlineservice@springer.com.まで、ご連絡ください(英語での対応になります)。

# **Alert** 登録のお願い

学会員の皆様には、Table of Contents Alert へのご登録をお願いいたします。最新号が発行され次第、論文 のタイトルと URL が e-mail で送られ、常に最新の情報を入手することができます。

*Journal of Oceanography* ホームページ http://www.springer.com/10872

画面右側、Table of Contents Alert からご登録ください。

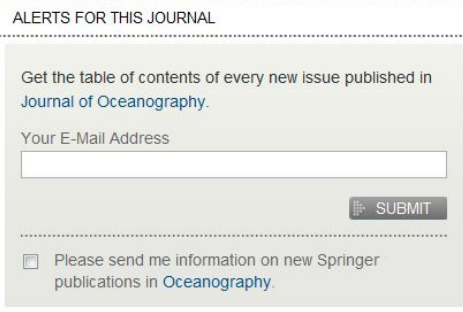